#### **2020 Tips for Claiming the Qualified Rural Hospital Organization Expense ("QRHOE") Tax Credit using TurboTax**

*Although we cannot provide official tax advice regarding the credit, for your convenience, we are providing information for claiming the credit using TurboTax.*

• **In the State Taxes section, once you are on the 'Take a look at Georgia credits' screen, select the Start button next to Individual and Business Credits**

# Take a look at Georgia credits

#### **Other credits**

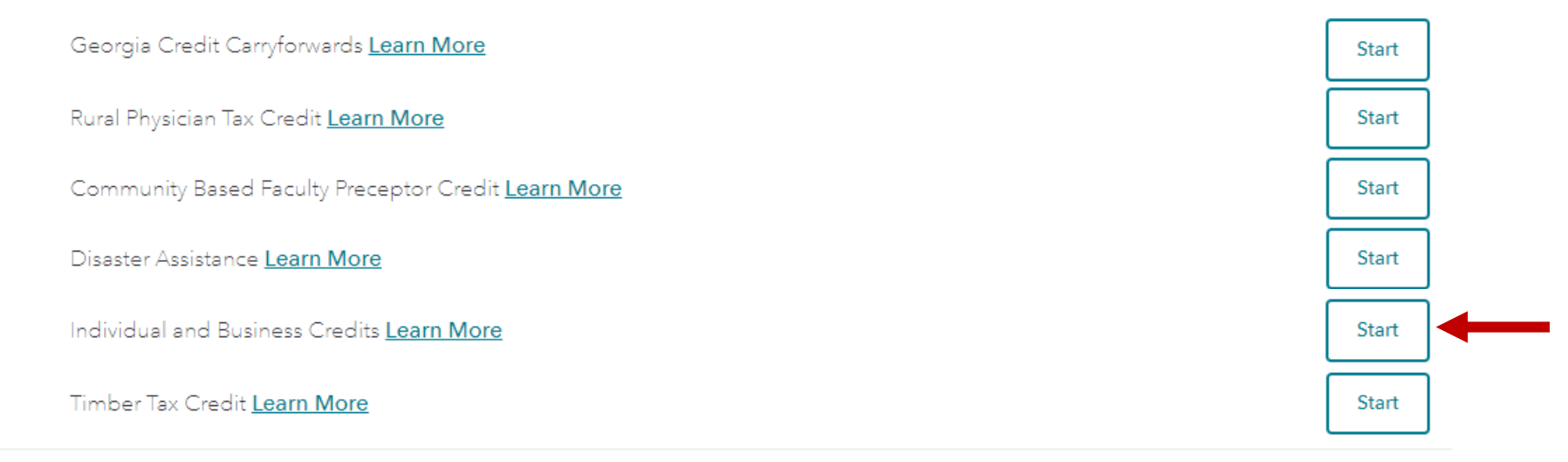

< Back

**Done with credits** 

- **On the 'Georgia Business, K-1, and Other Schedule 2 Credits' screen, you will see a table where you can enter credits received in 2020.**
- **Click the drop-down menu under "Credit Code" and select '136. Qualified Rural Hospital Org Expense'**
- **Fill in the fields next to the credit code, referencing Form IT-QRHOE-RHO1 ("RHO1 Form") that was emailed to you from Georgia HEART.** 
	- **If you need another copy of your RHO1 Form, please email [heart@georgiaheart.org.](mailto:heart@georgiaheart.org)**
- **Then select 'Continue'**

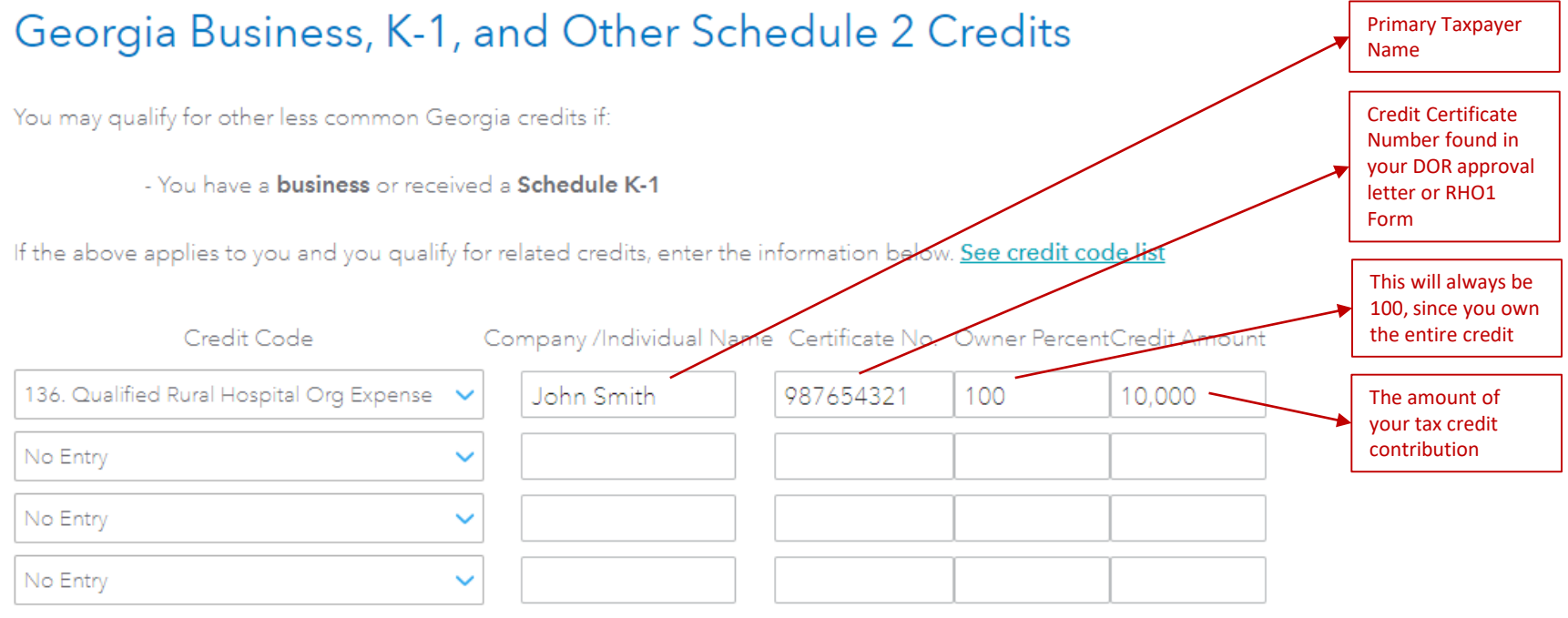

*If you made more than one QRHOE tax credit contribution in 2020, please enter the additional*  < Back *contribution in the next row. The software will total the amounts once you click "Continue"*

**Continue** 

- **On the 'Individual/Company ID Number' screen, Select the SSN box (unless you are a C-Corporation or Trust) and enter the primary taxpayer's social security number in the ID Number field.**
- **Select 'Continue'**

## Individual/Company ID Number

Select either EIN or SSN and enter the corresponding number below.

#### Code Company Name EIN OR SSN ID Number

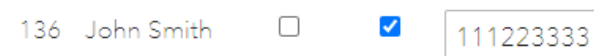

 $\leq$  Back

**Continue** 

- **On the 'Federal Itemized Deduction Taken As State Income Taxes for Donation Made To Qualified Rural Hospital Organization' screen, you will select 'No' as contributions to state income tax credit programs are not deductible as charitable contributions.**
- Your contribution may qualify as a federal deduction ONLY IF you itemized deductions on your federal income tax return and had less than \$10,000 in state and local tax (SALT) deductions, whereupon you may deduct all or a portion of your HEART contribution as additional state income taxes paid up to the \$10,000 SALT limit.
- If you deducted any or all of your HEART contribution as state income taxes, select "Yes" and enter the amount that you deducted in the field that populates underneath.
- If you do not itemize, or if you met the \$10,000 SALT limit without including any of your HEART contribution, then you would select 'No' on this screen and would not add the amount back in taxable Georgia income.
- **Select 'Continue'**

### Federal Itemized Deduction Taken As State Income Taxes For Donation Made To Qualified Rural Hospital Organization

Did you take a federal itemized deduction of state income tax on your federal return for the amount donated to the qualified rural hospital? Learn More

◯ Yes

 $\bullet$  No